### **Tipps, Problembehandlung und Reklamation von iPad und Zubehör.**

Sollte ein Teil der iPad Ausrüstung Ihres Kindes nicht mehr funktionieren, gibt es auf folgender Website die Möglichkeit Artikel zu reklamieren. Dieser Vorgang kann nicht von der Schule übernommen werden .

Sie müssen zuerst einen Account erstellen und das Gerät inkl. Seriennummer mit dem Account verknüpfen. Dieser Vorgang wird in diesem Dokument erklärt.

#### <https://www.justedu.at>

#### 1) Gerät registrieren

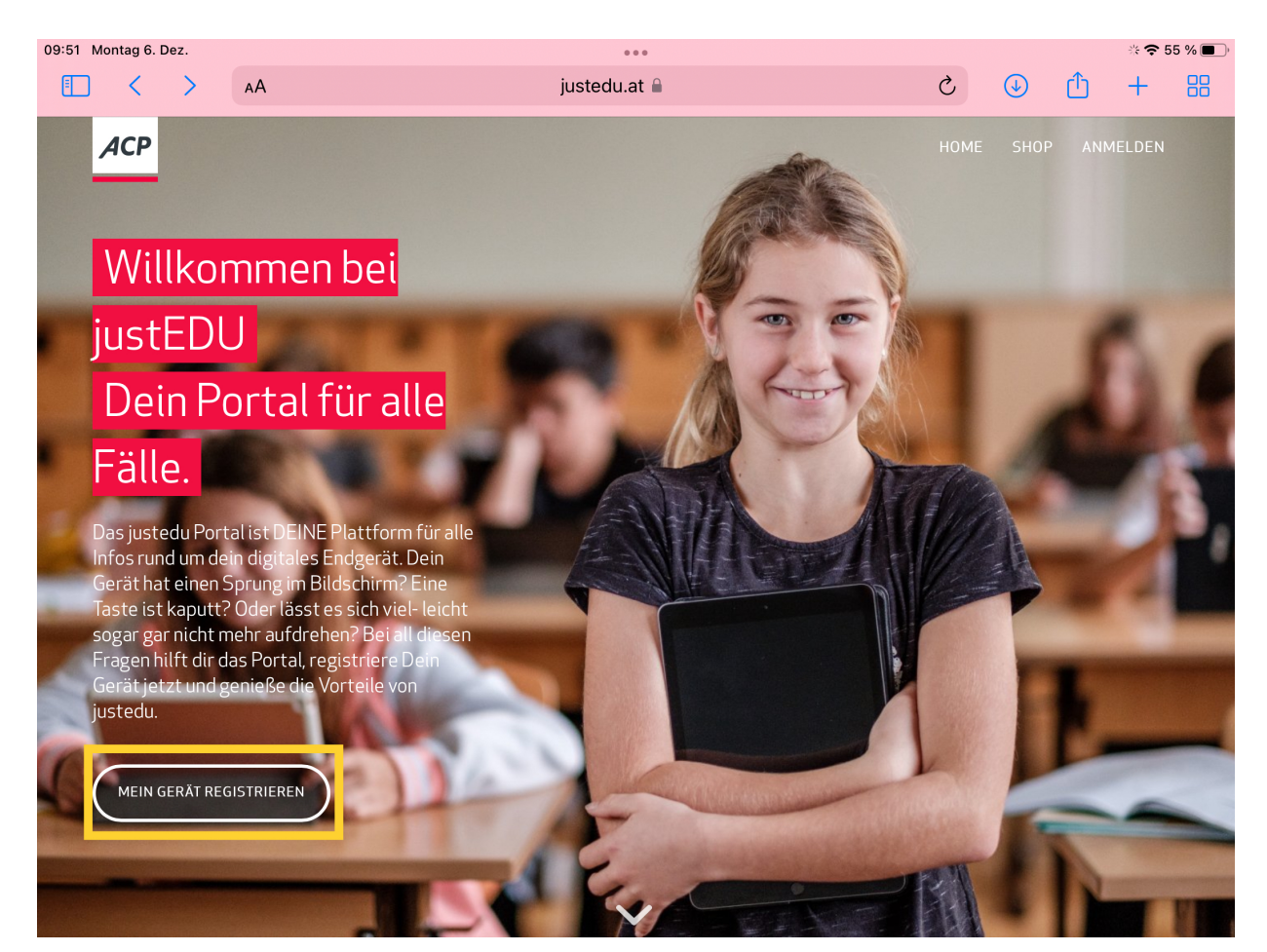

## 2) Neues Kundenkonto erstellen

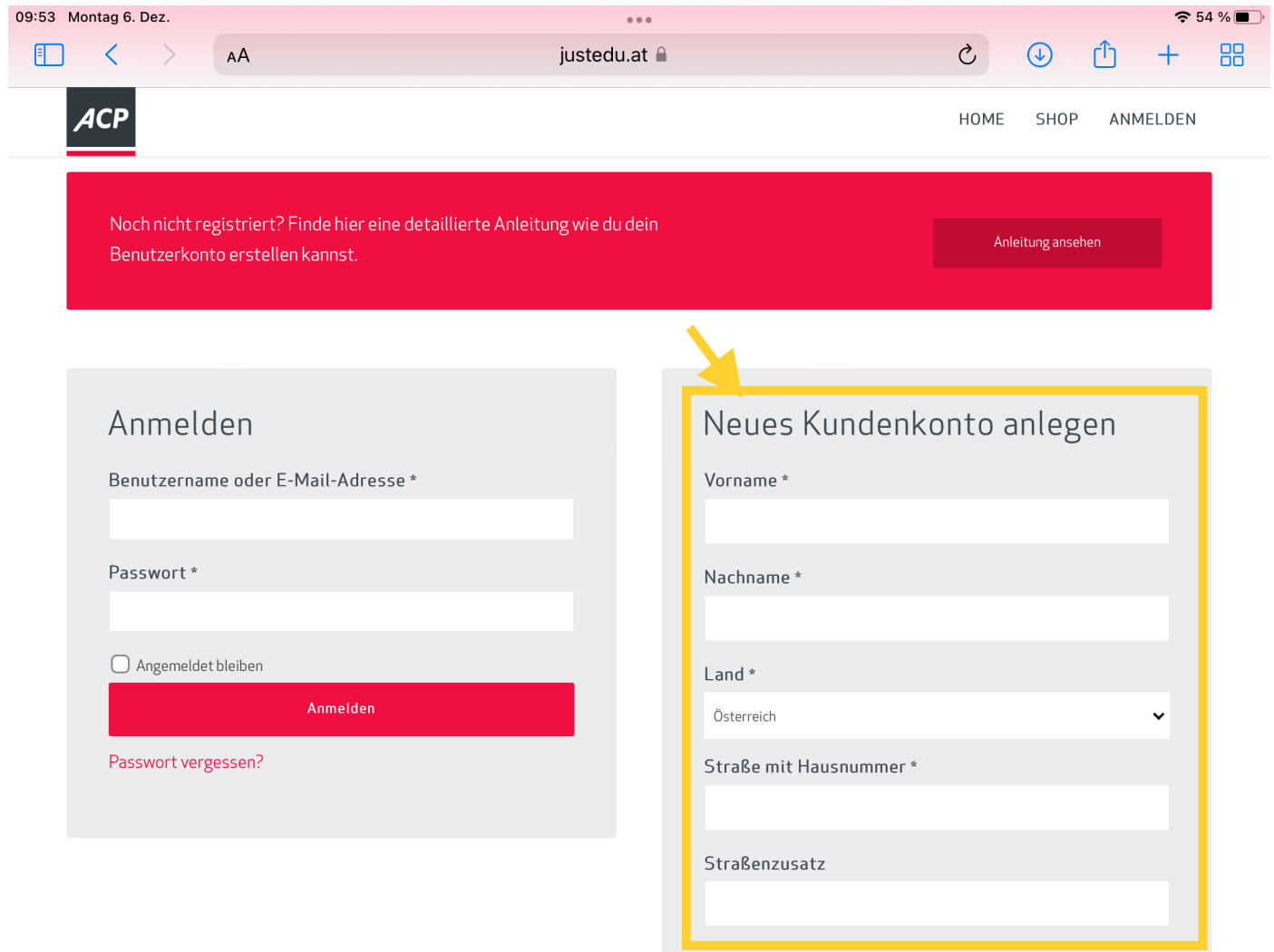

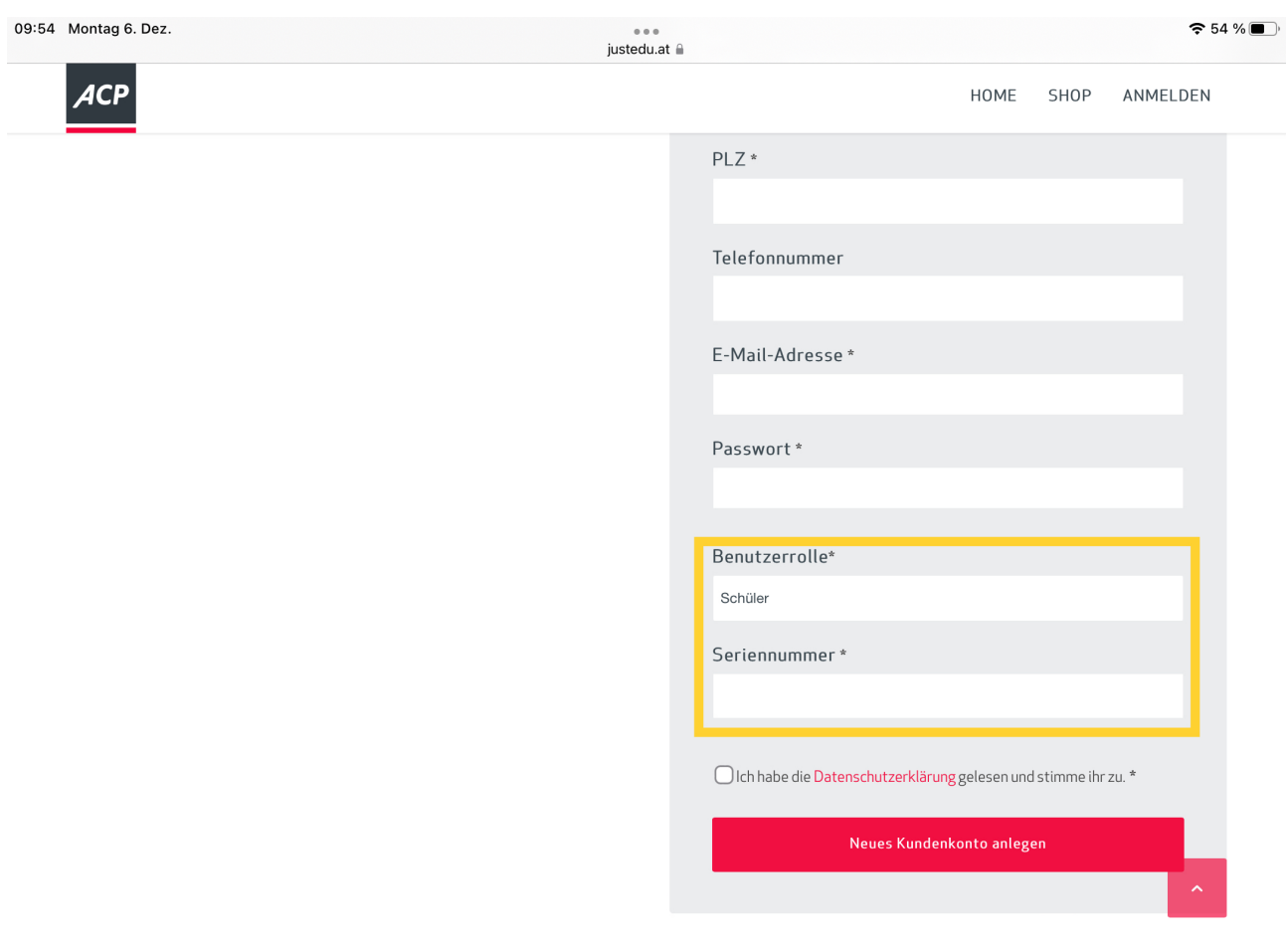

## 3) Benutzerrolle "SCHÜLER" auswählen und Seriennummer des iPads eingeben.

## So finden Sie die Seriennummer des iPads. Öffnen sie die Einstellungen auf dem iPad.

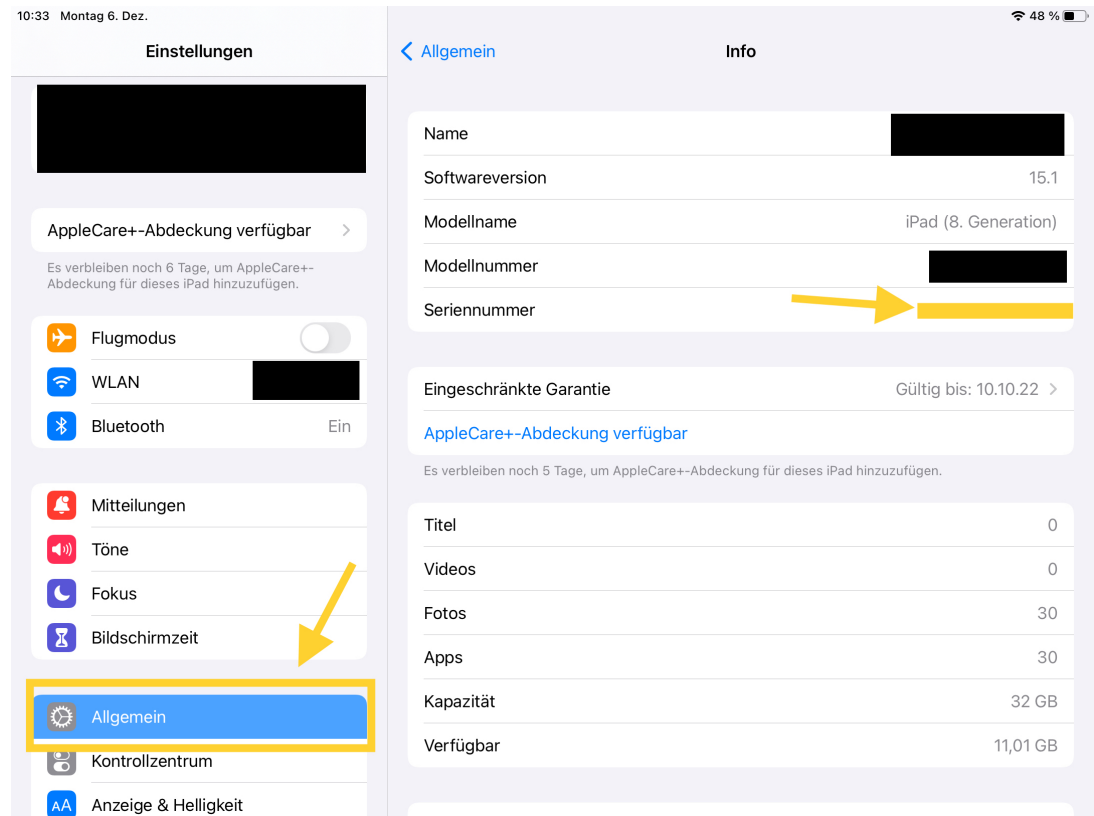

#### 4) Den Menüpunkt "Support" öffnen

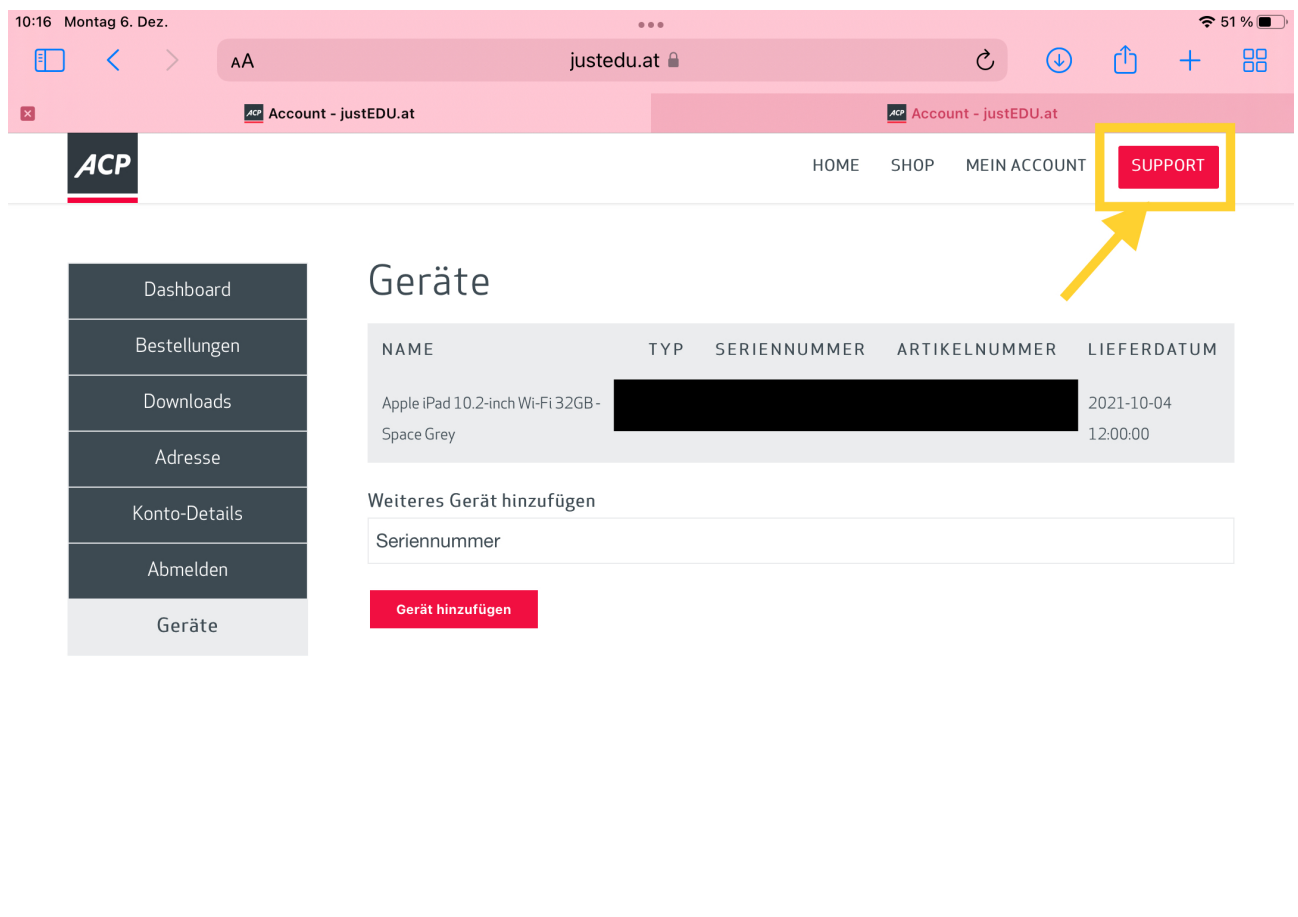

© Copyright 2021 ACP Techrent GmbH

HOME IMPRESSUM DATENSCHUTZ ALLGEMEINE GESCHÄFTSBEDINGUNGEN  $f \circ g$  y in  $\sqrt{g}$ 

#### 5) Bei der Schaltflächen PROBLEMLÖSUNG auf "Alle Lösungsvorschläge anzeigen" drücken

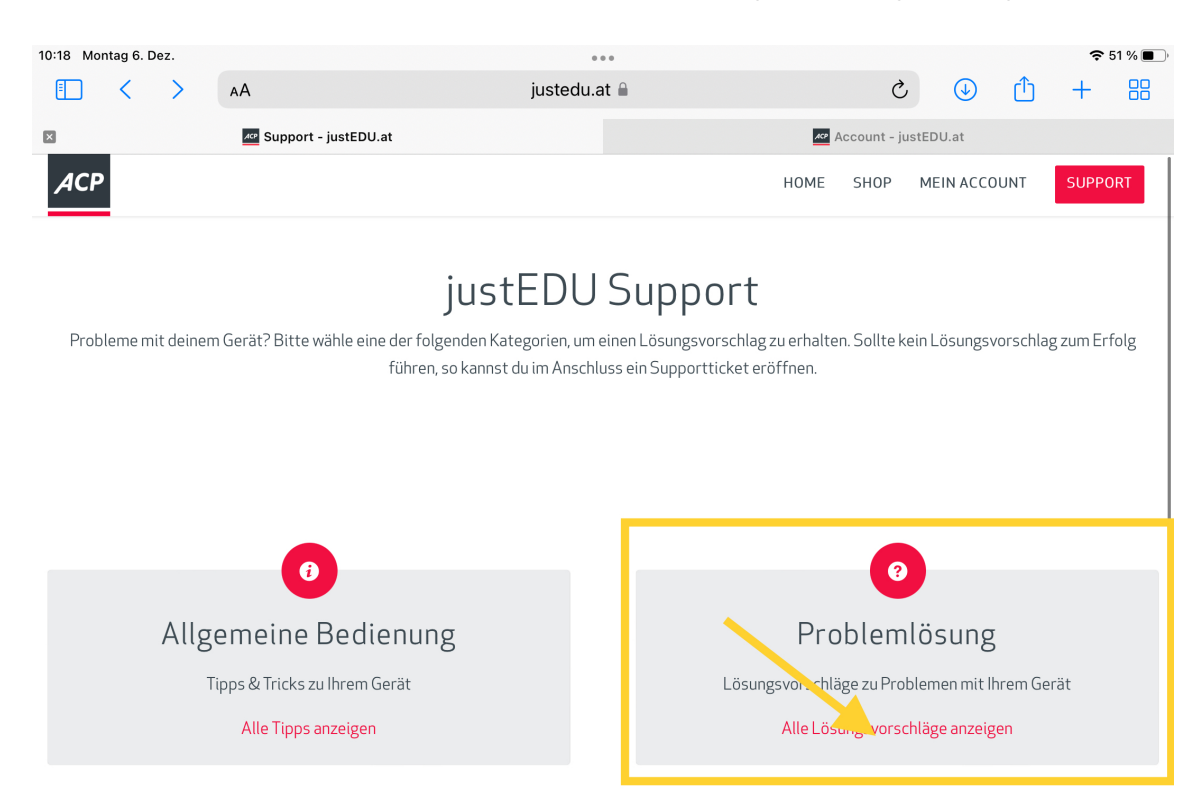

## **Ticket Bereich**

#### 6) Wählen Sie eine passende Problemkategorie aus.

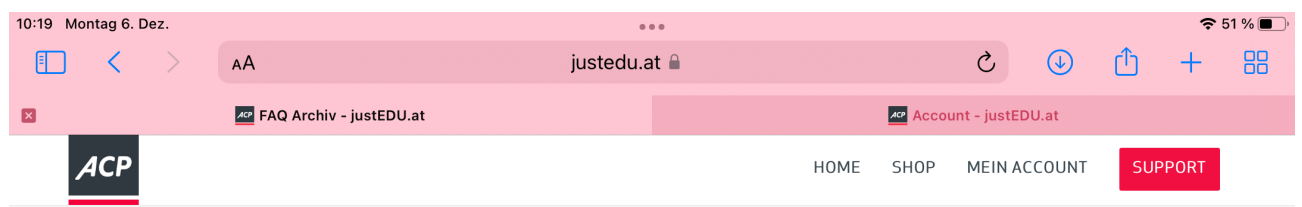

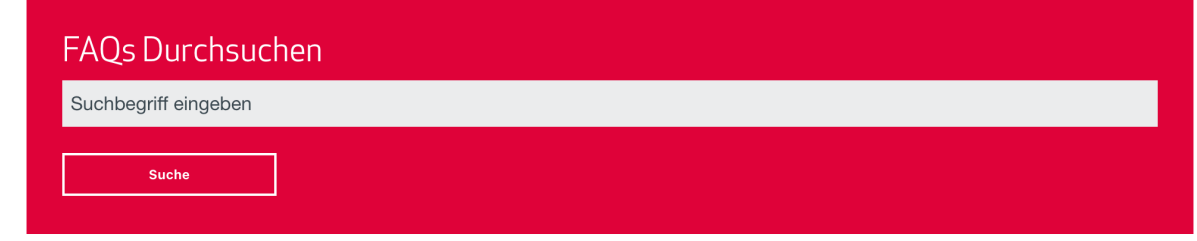

# Problemlösung

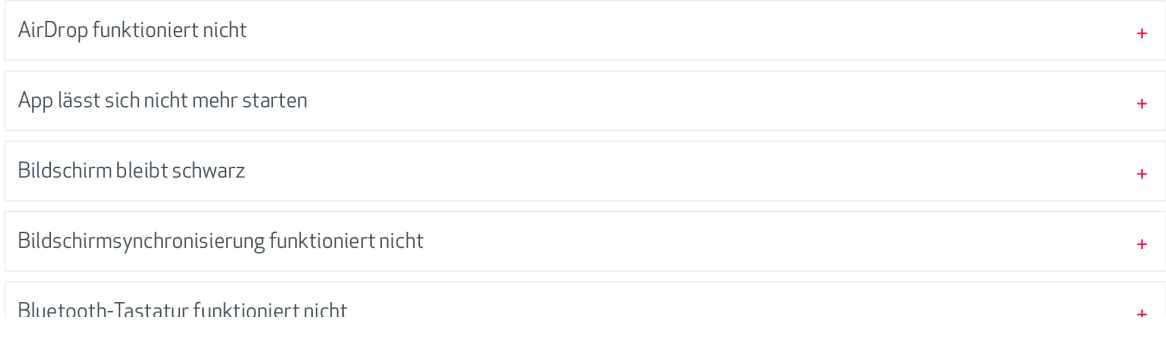

#### 7) Sollte der Hinweis das Problem nicht lösen, wählen Sie "NEIN"

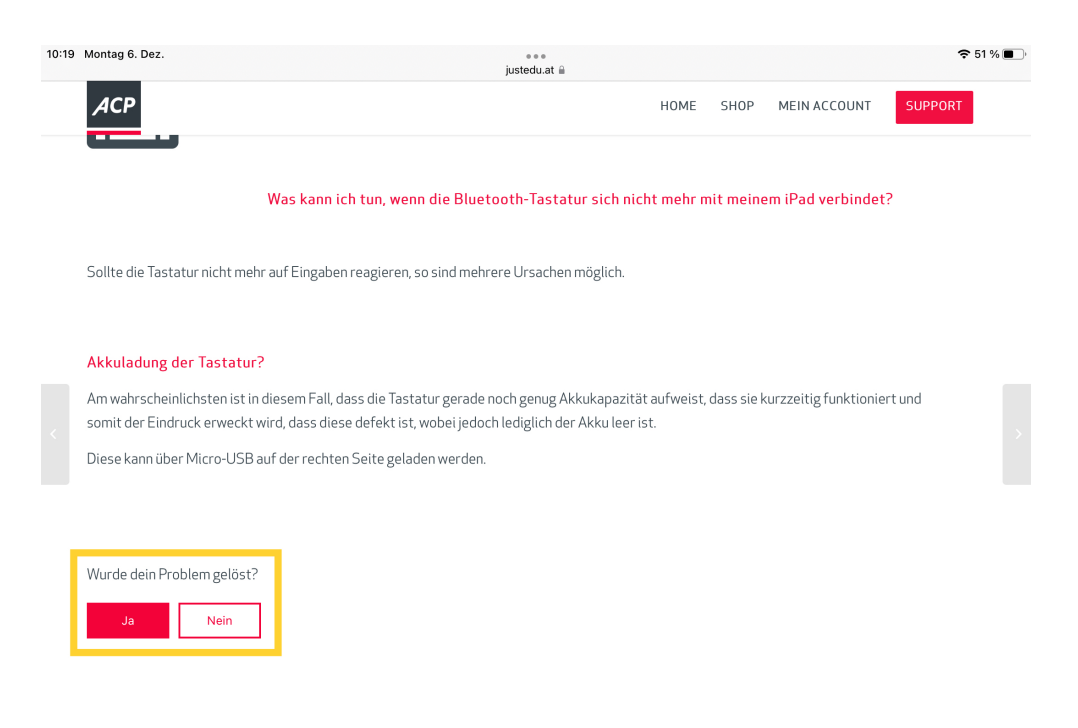

8) Sollte kein Hinweis Ihr Problem lösen bzw. das Gerät defekt sein, kommt am Ende der Hinweise folgende Seite. Auf dieser können Sie das Problem schildern. Ein Service Mitarbeiter sollte sich, nach Eingabe der Informationen und absenden des TICKETS, bei Ihnen melden.

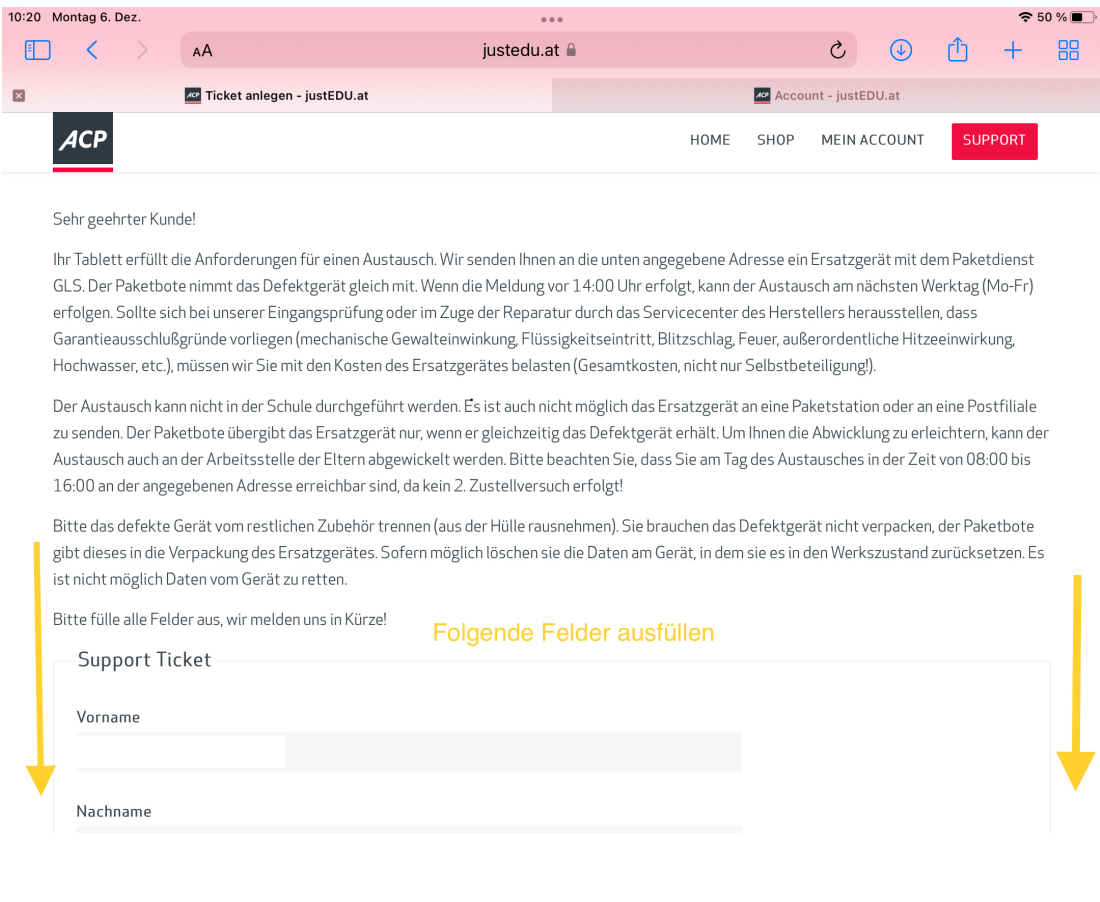

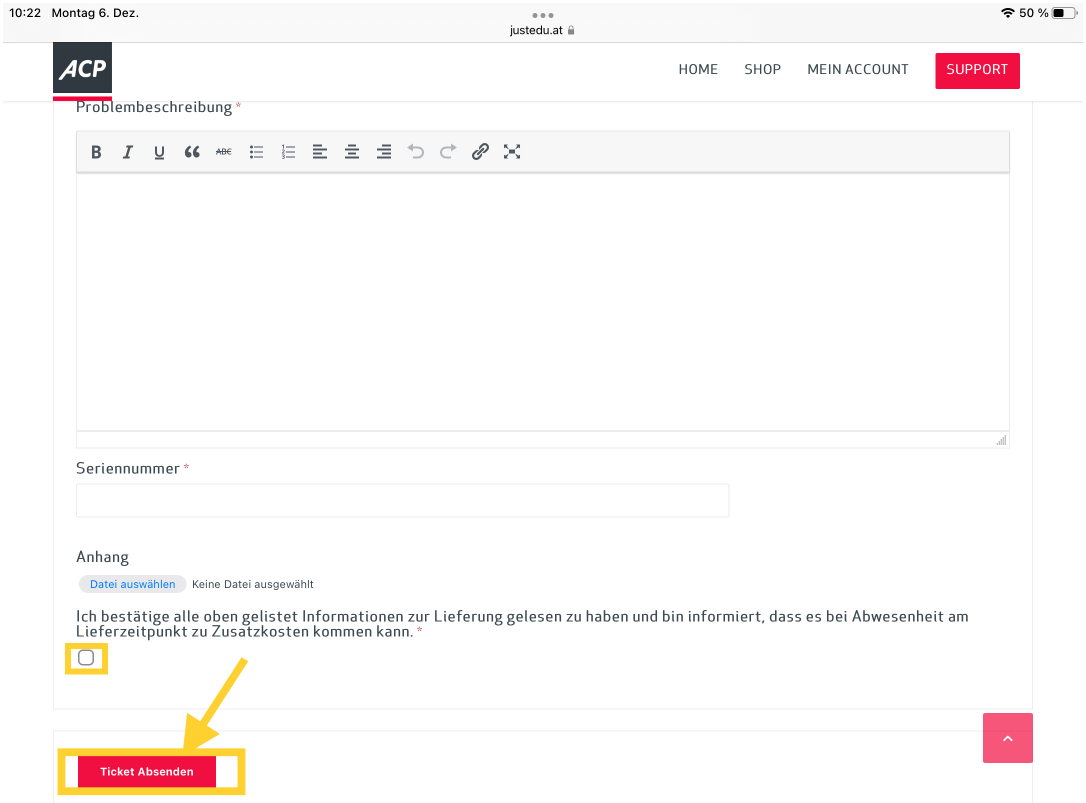